Electronic Miscellaneous Document -Associated to an ETKT(EMD-A).

Kiv Sokunthea

Facilitator,

Cambodian Distribution System (CDS)

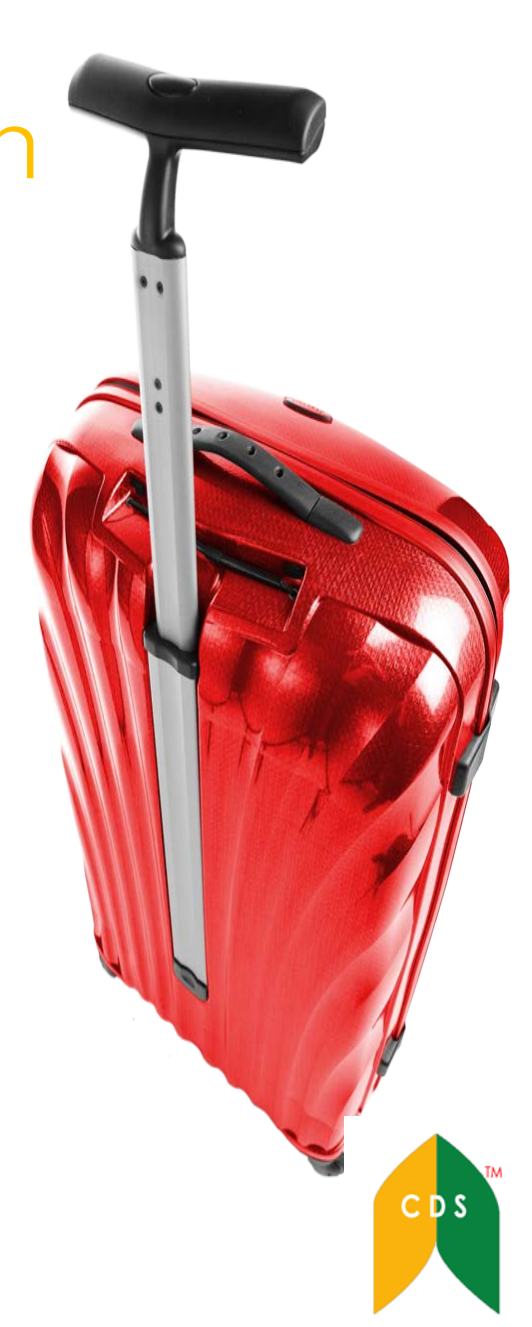

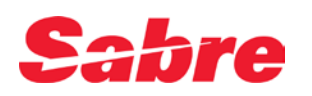

### What can be sold via Air Extras -EMDA?

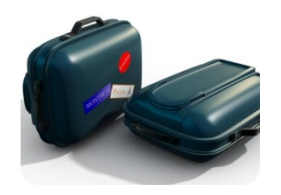

**Baggage** Pre-purchased bag fees, checked bags, sporting equipment.

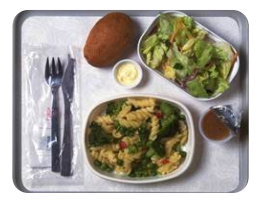

**Meals** Inflight meals, snacks, drinks

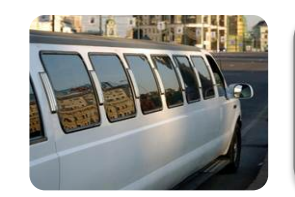

**Ground Transport** Shuttle services, limousine services

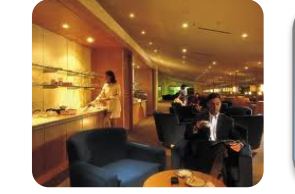

**Lounge Access** Access to carrier lounges at airport

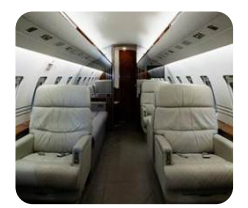

**Seats** Pre-assigned Seat Assignment, premium seats

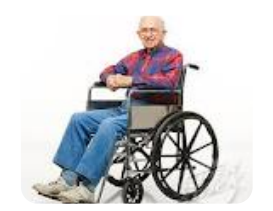

**Medical** Wheelchair, Oxygen

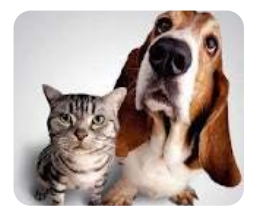

**Pets** Pet in cabin, Pet in hold, Pet carrier

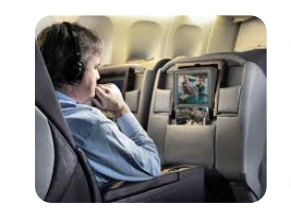

**Inflight Entertainment** Movies, Wifi connection

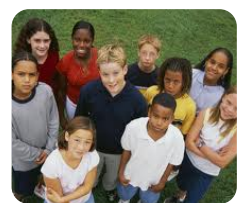

**Unaccompanied Travel** Unaccompanied child

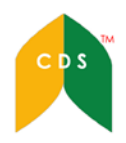

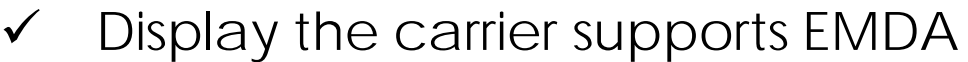

 $\checkmark$  Control the EMD options

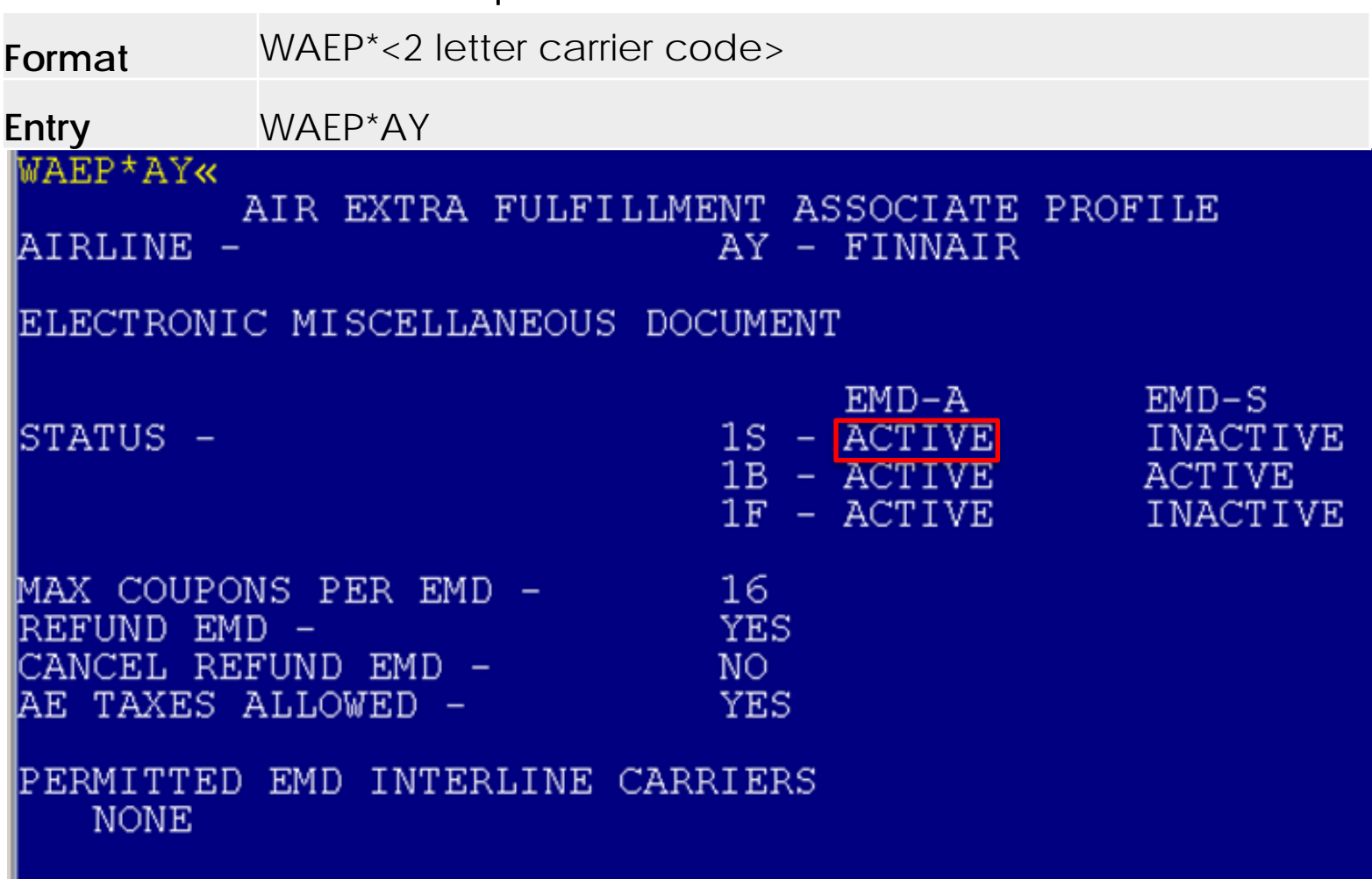

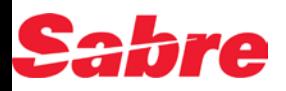

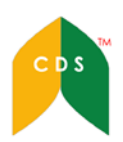

## Steps in Selling and Fulfilling Air Extras

- $\triangleright$  Create/Booking a PNR for EMDA
- > Pricing for Air Extras WPAE, WP\*AE, WPAPR \& AE, WP\*AE-BG/ML/IE
- $\triangleright$  Sell 1 AE from item number 1 with name AE\\text1A1 \text1.1
- $\triangleright$  Sell 2 AE from item number 1 with 2 names AE\{2A1\tell N1.1,2.1}
- $\triangleright$  Sell 2 AE from item number 1,4 with name AE\{2A1,4\pm 1.1}
- > Add SSR Messages Seg & Name 3PDBGA-1.1, 3PDBG1/TTL 10KG 1PC-1.1
- $\triangleright$  Display Air Extras in a PNR \*AE, \*AES
- $\triangleright$  Issue AF TKT W¥FMD\*AF1¥APG¥FCASH¥FR
- $\triangleright$  Issue AF TKT W\FMD\*AF1-4\ACX\FCASH\FR
- $\triangleright$  Remarks: BG-Baggage, ML-Meal/Beverage, SA-PRS/Seat Assignments, IE- In Flight Entertainment, UN- Unaccompanied PSGR, PT- PET, LG-Lounge, MD-Medical, GT-Group Transportation.

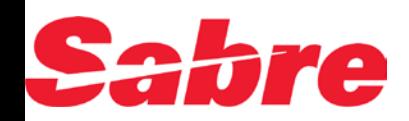

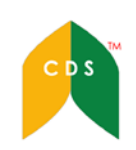

```
Booking Process
```
#### **❖ Create/ Booking a PNR**

```
CIRIMU
1.1PAMPLINA/JOJOMR 2.1TAN/PEARLYMS
 1 AY 82Y 30NOV 6 SINHEL HK2 2355 0620
                                          01DEC 7
                                               /DCAY*26I2HF/E
2 AY2353Y 01DEC 7 HELOUL HK2 0935 1105 /DCAY*26I2HF /E
OPERATED BY FLYBE LIMITED
TKT/TIME LIMIT
 1. TAW/PHONES
 1. SIN 49548955/AIPL/JOJO
PASSENGER DETAIL FIELD EXISTS - USE PD TO DISPLAY
RECEIVED FROM - JOJO
D8I8.D8I8*AJP 0321/220CT13 CIRIMU H
```
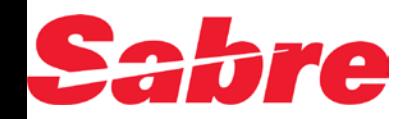

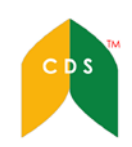

## Booking Process

#### Display Air Extras Fees – WPAE or WP\*AE

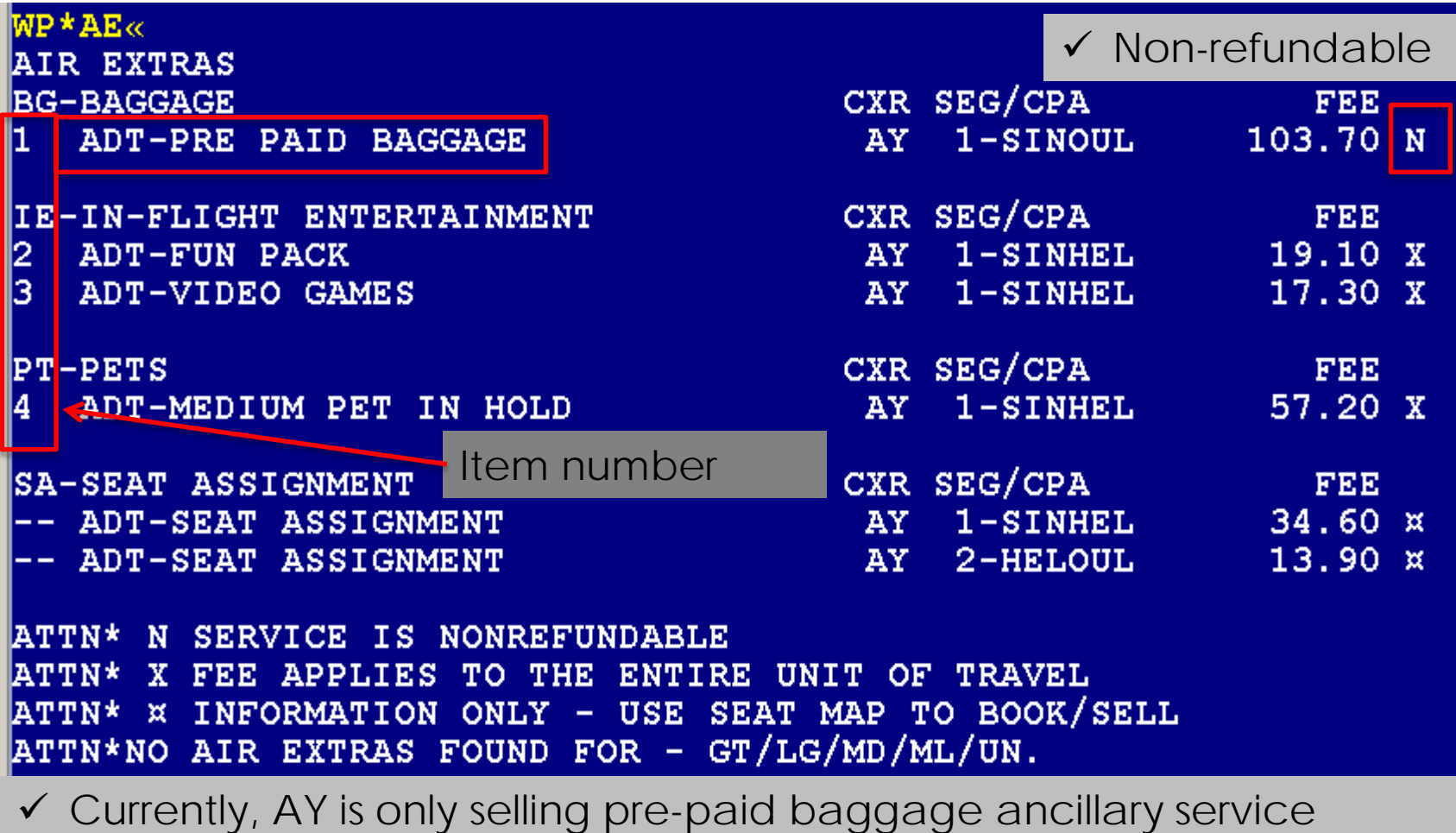

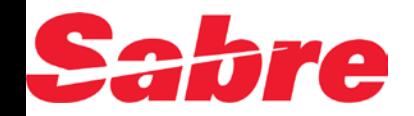

6

#### **Booking Process** ❖ Sell an Air Extra entry

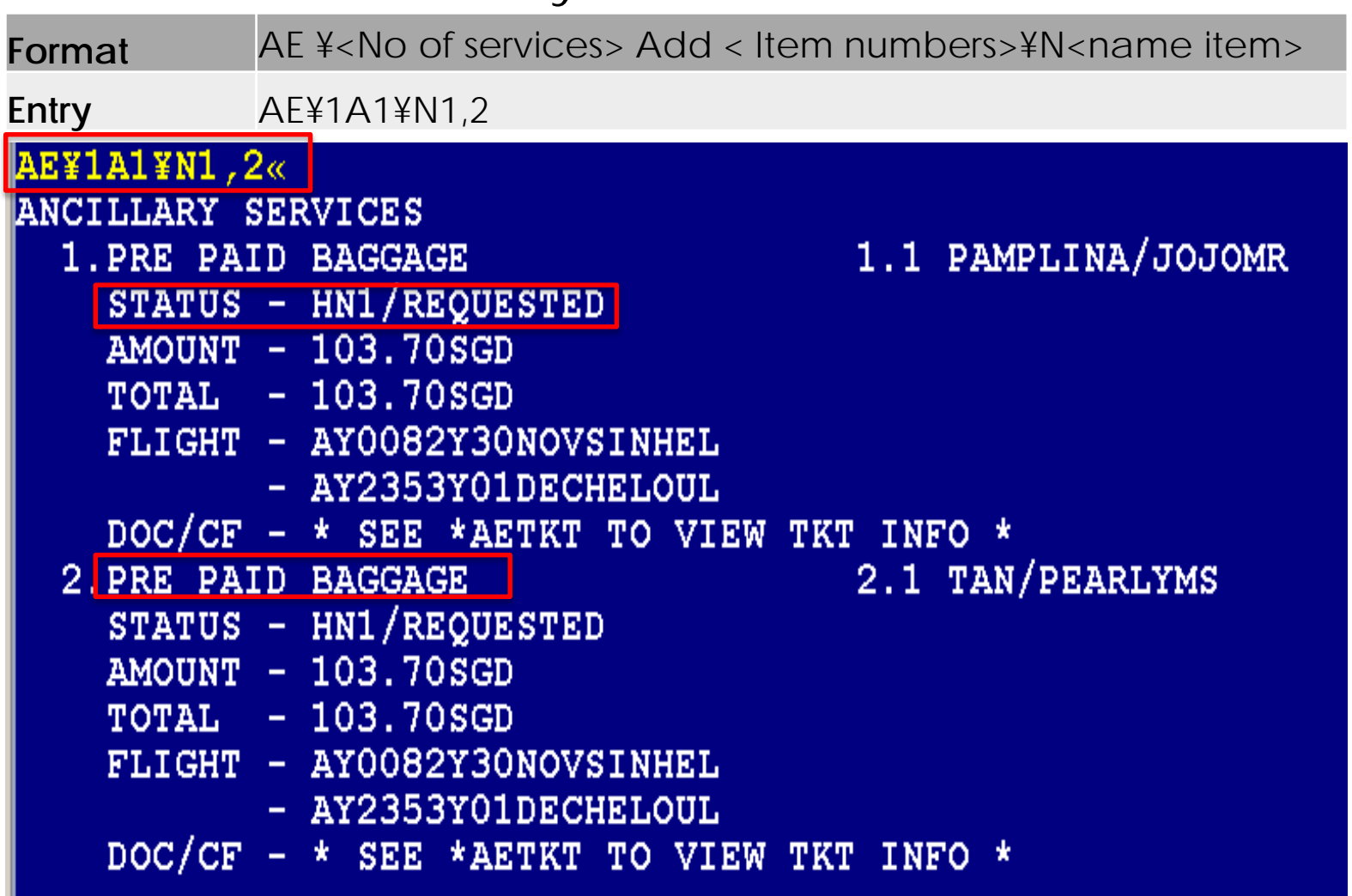

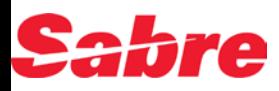

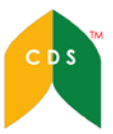

## Booking Process

#### $\triangle$ **Enter SSR message - PDBG**

**Format** 3PDBGA-<NAME ITEM> or 3PDBG<Seg number>-<NAME ITEM>

**Entry** 3PDBGA-1,2 or 3PDBG1-1.1

 $3PDBGA-1.2<$ \* **6JOJOSER«** CIRIMU 1.1PAMPLINA/JOJOMR 2.1TAN/PEARLYMS 1 AY 82Y 30NOV 6 SINHEL HK2 2355 0620 OIDEC<sub>7</sub>  $/DCAY*26I2HF$ /E 2 AY2353Y 01DEC 7 HELOUL HK2 0935 1105  $/DCAY*26I2HF$ /E OPERATED BY FLYBE LIMITED TKT/TIME LIMIT  $1. TAM/$ **PHONES** 1. SIN 49548955/AIPL/JOJO ANCILLARY EXISTS \*AE TO DISPLAY PASSENGER DETAIL FIELD EXISTS - USE PD TO DISPLAY GENERAL FACTS 1. SSR PDBG AY NN2 SINHEL0082Y30NOV 2. SSR PDBG AY NN2 HELOUL2353Y01DEC **End the PNR**RECEIVED FROM - JOJO D818.D818\*AJP 0321/220CT13 CIRIMU H

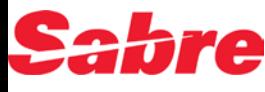

L

## Booking Process

#### ❖ Air Extra Status - HD

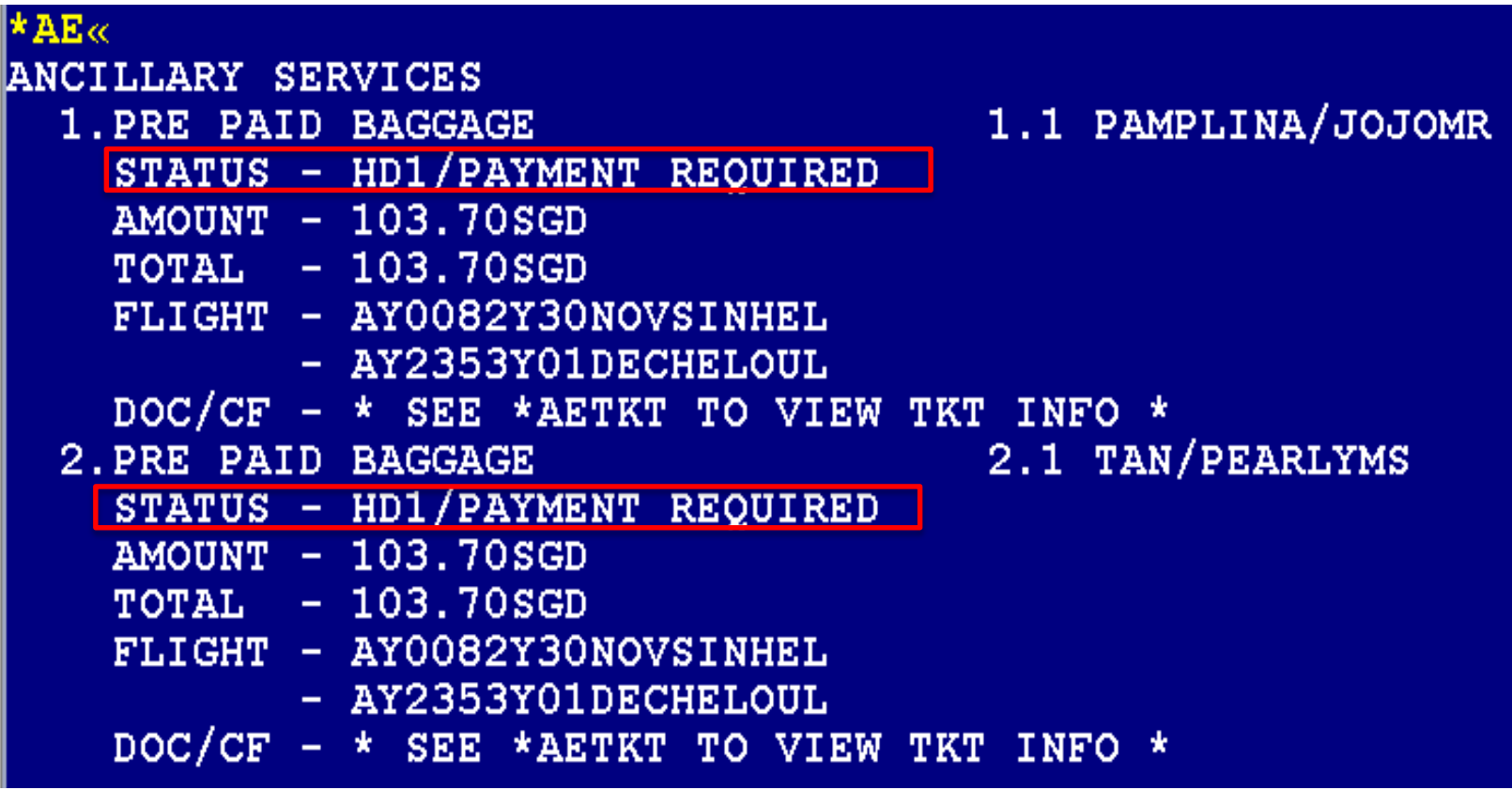

**Airline's system will return with HD Status**

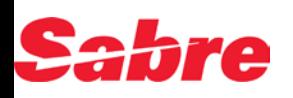

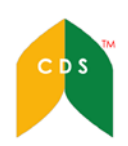

#### Display ticketing field for EMDA

#### Accounting Line

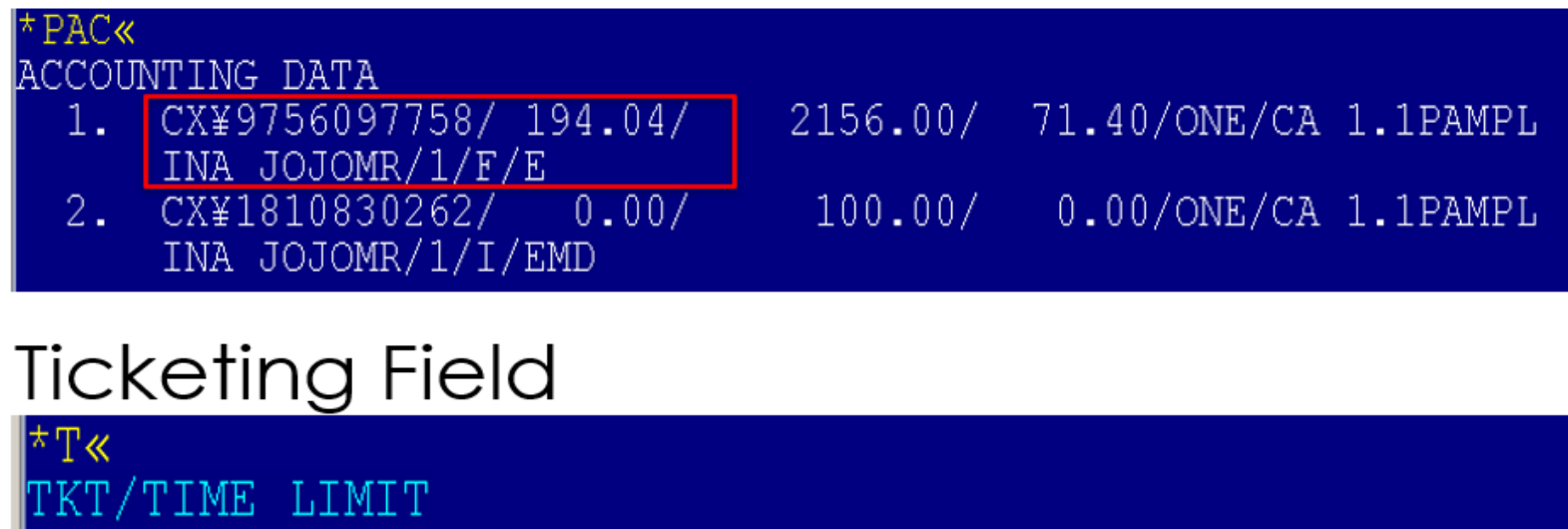

 $1. T - 20NOV - D8I89AJP$ 2.TE 1609756097758-AT PAMPL/J D8I89AJP 1332/20NOV\*I 3.ME 1601810830262-AT PAMPL/J D8I89AJP 1337/20NOV\*S

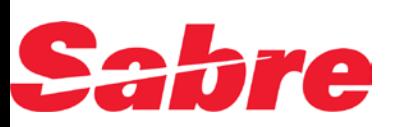

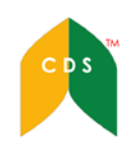

#### Air Extra Status Codes

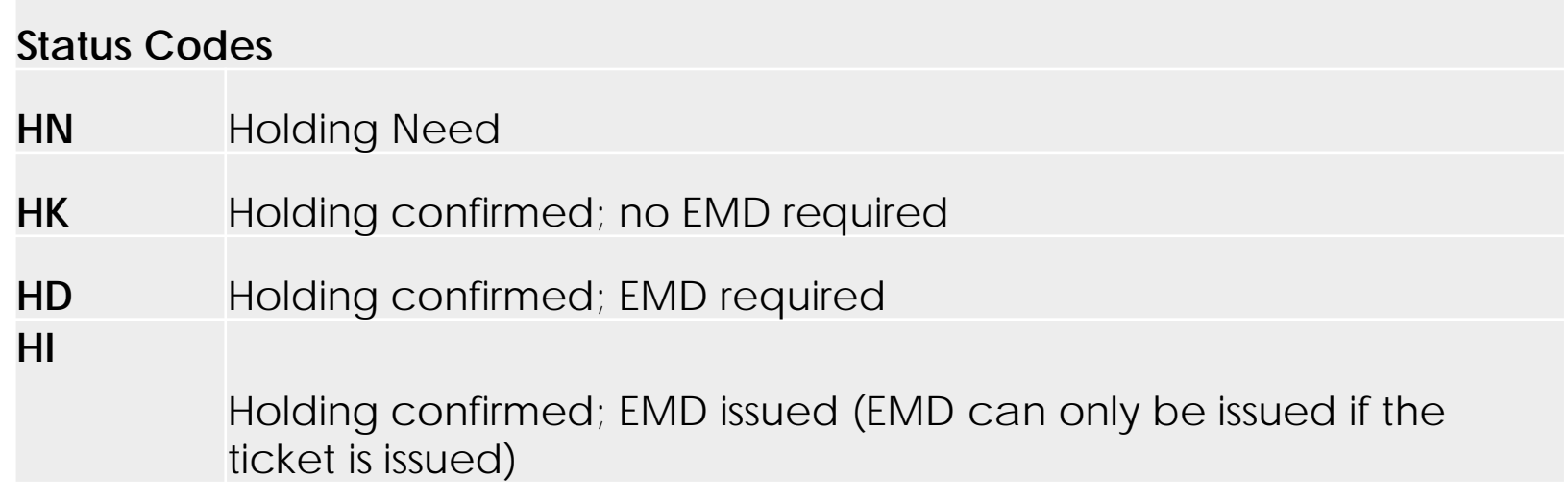

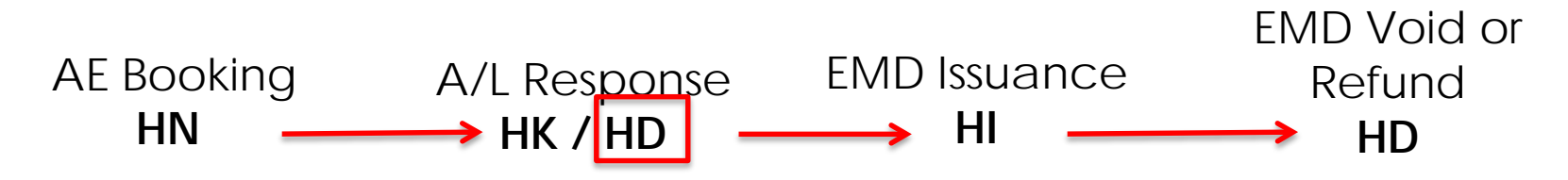

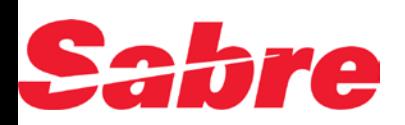

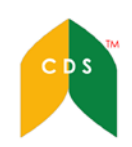

## Cancel Ancillary Item

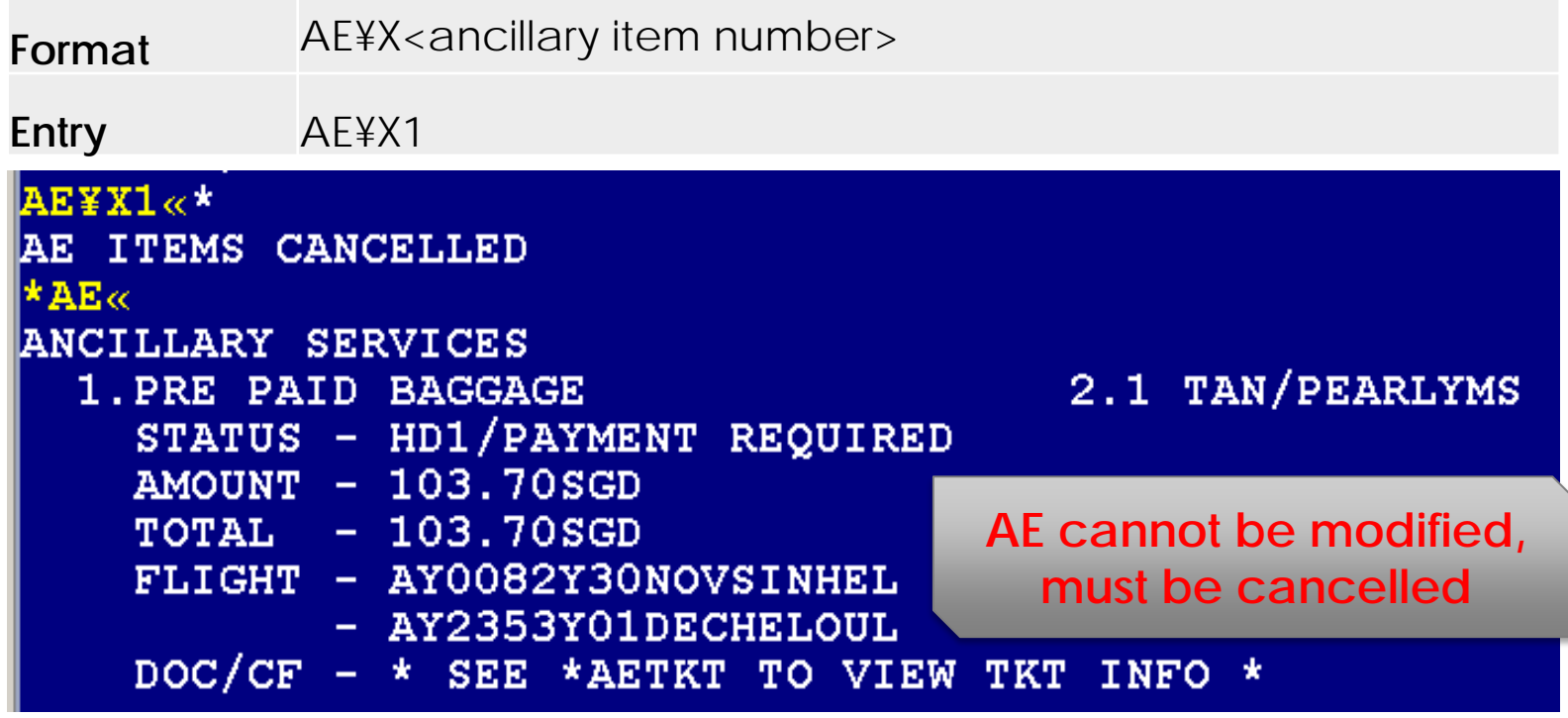

#### **Other Cancel options**

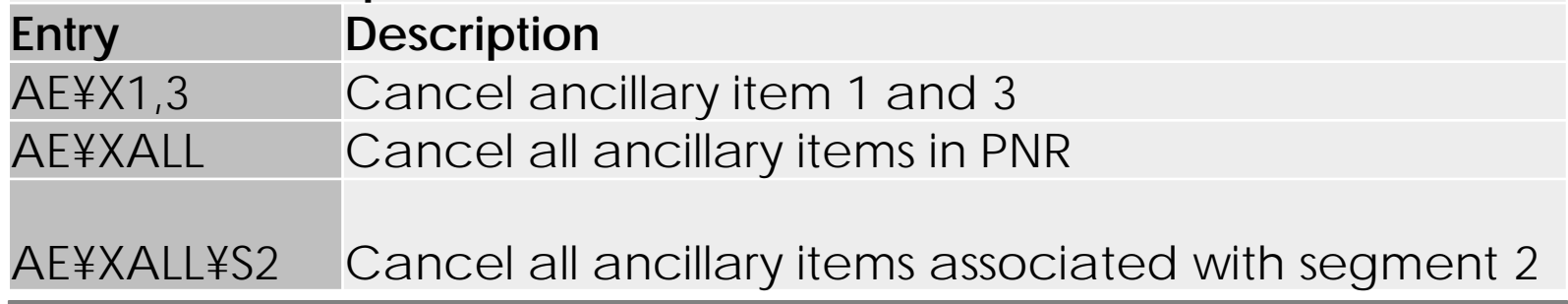

12

 $CDS$ 

System allows AE cancelation even after EMD issuance. EMD status is OPEN

#### Display Air Extra

Entry \* AF and \*AFS

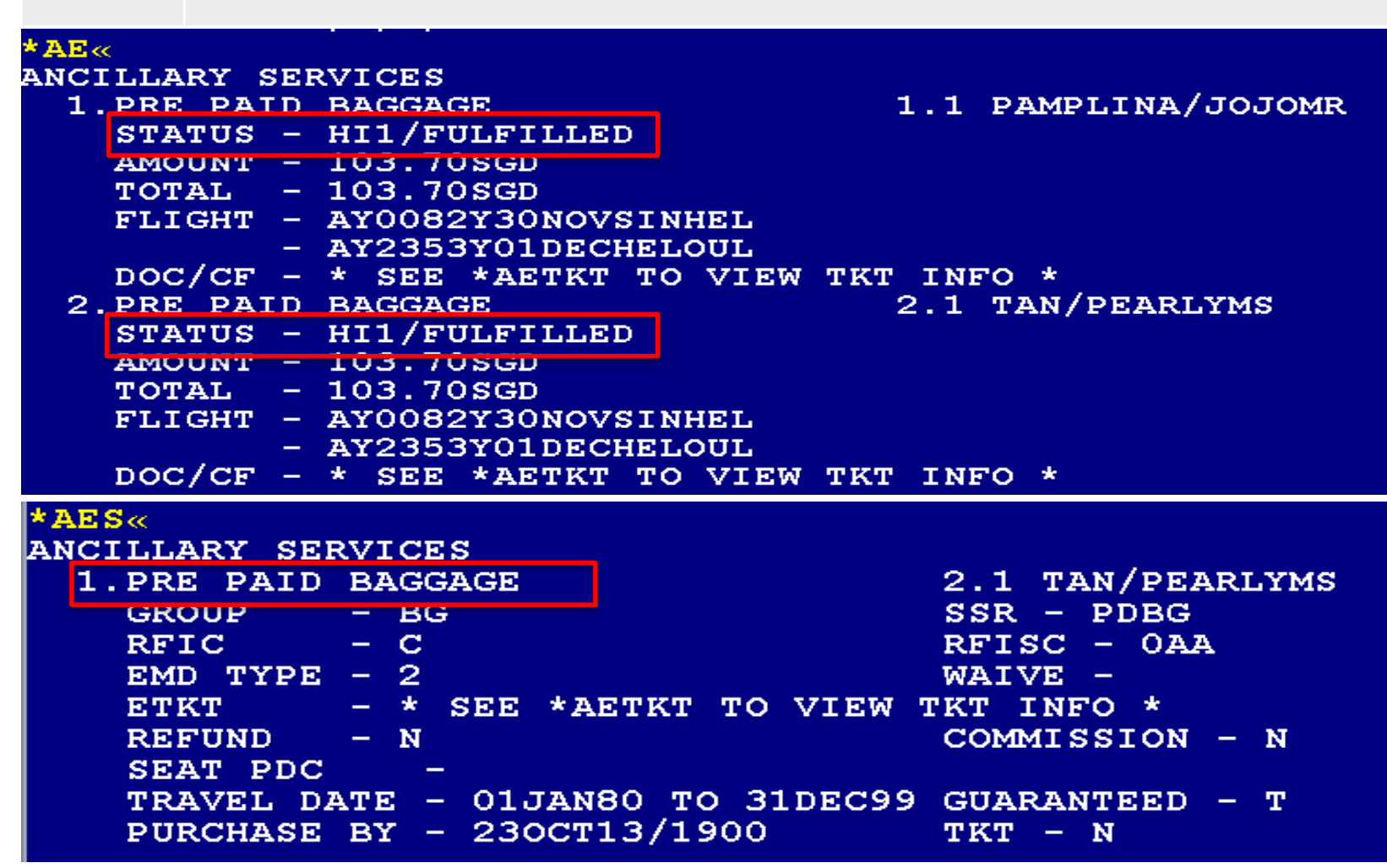

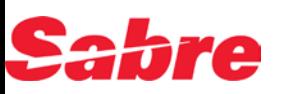

#### ETKT and EMD-A Record Display

Associated ETKT number is updated in EMD display

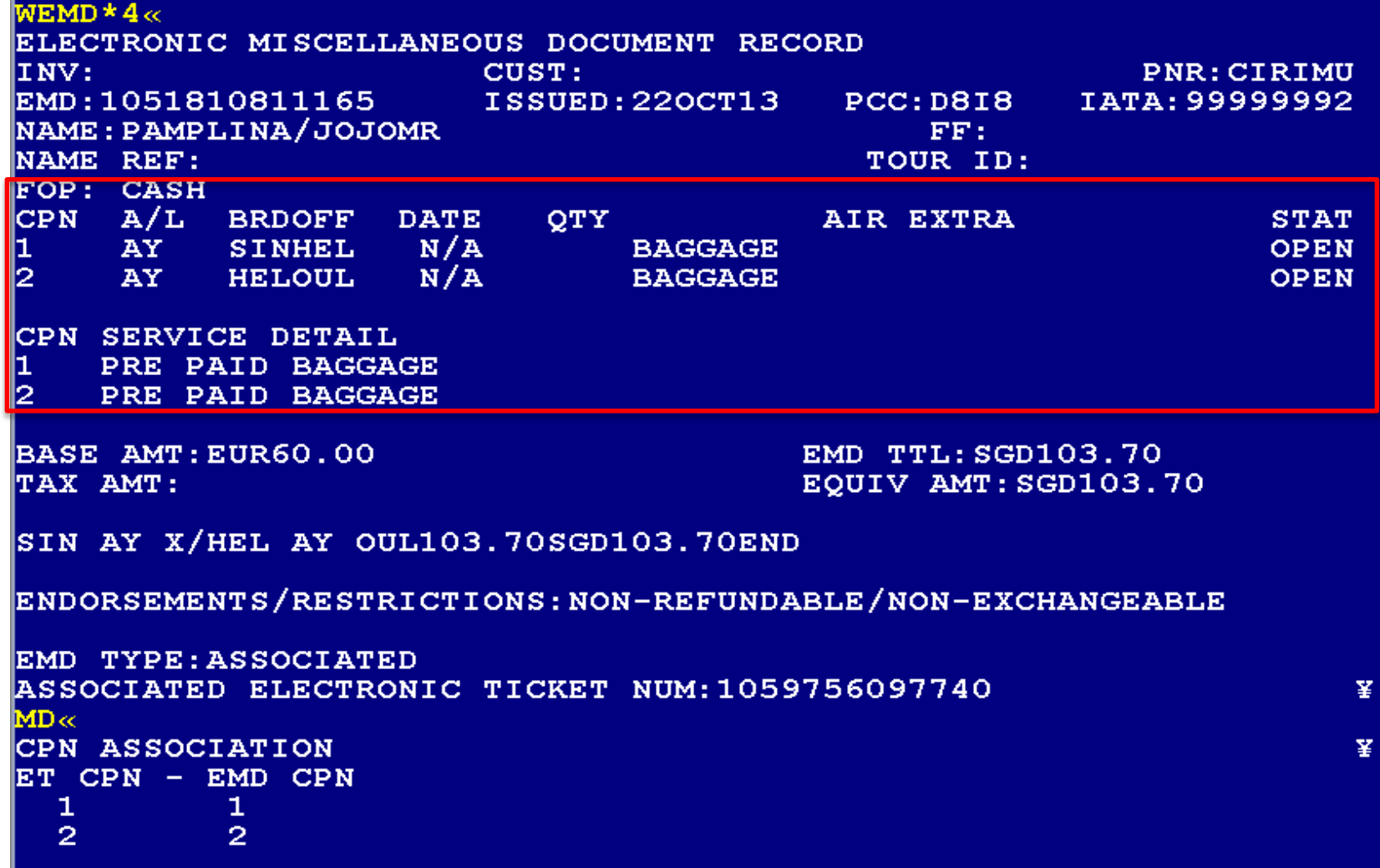

14

 $CDS$ 

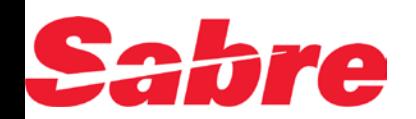

### Display EMD Audit Trail

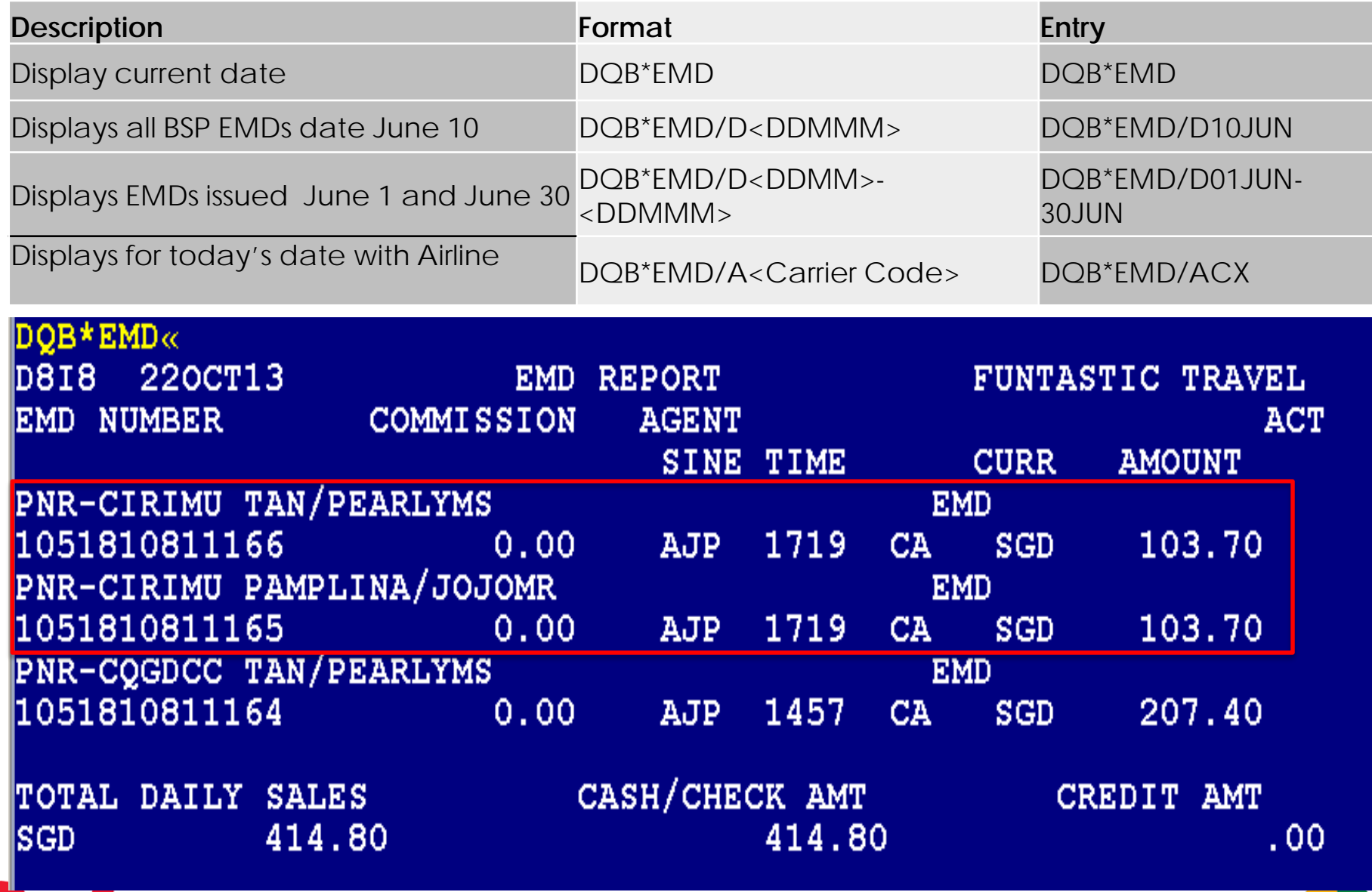

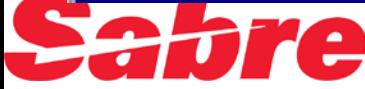

## Void EMD-A

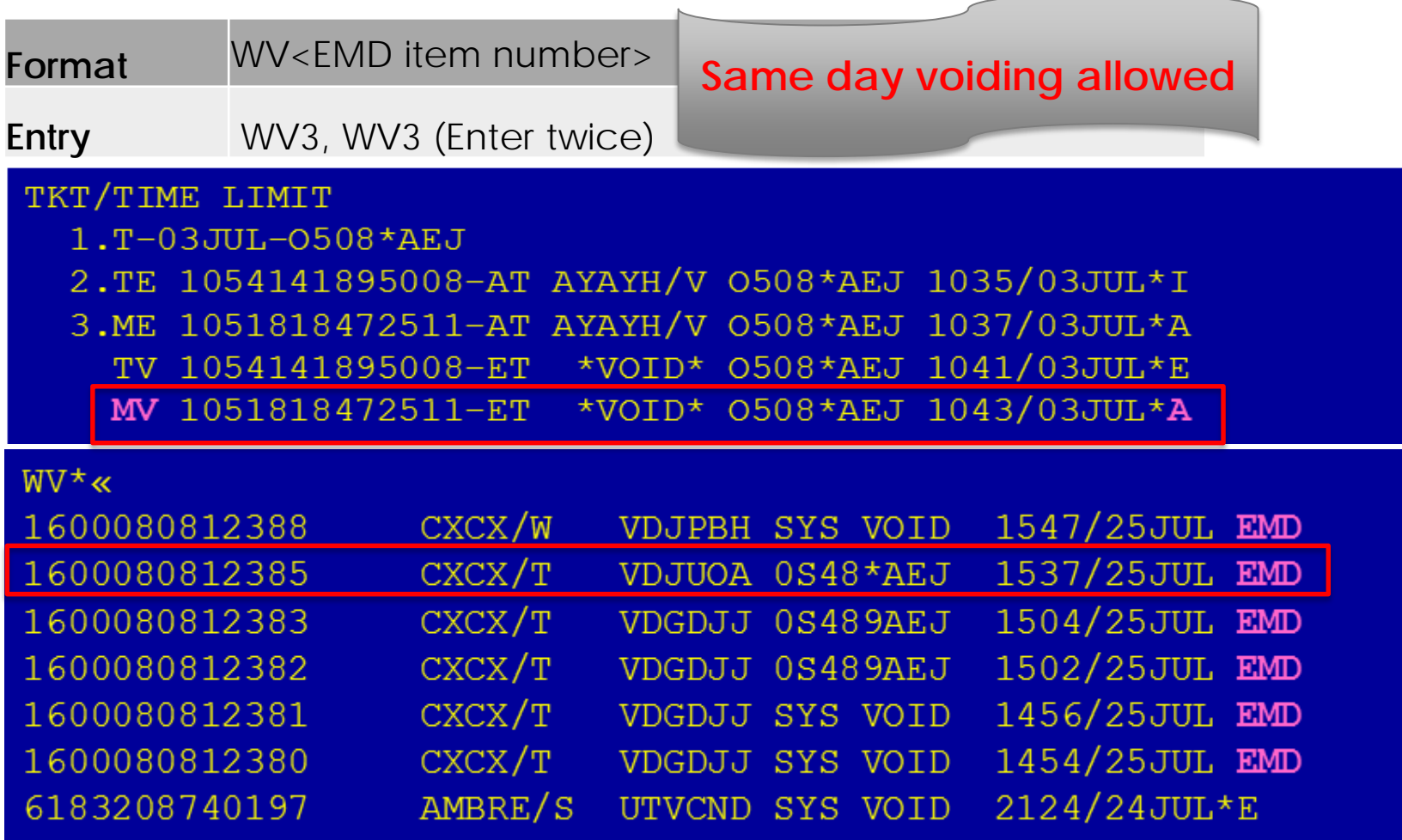

System voids for EMD is the same as today for ticket system voids

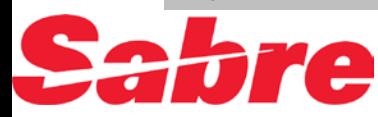

## Refund EMD-A

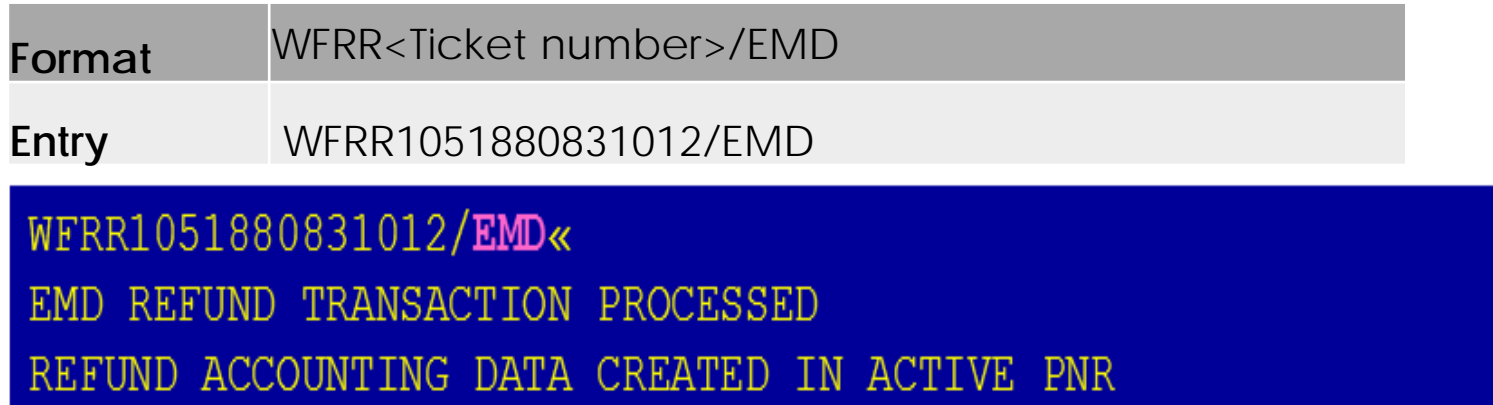

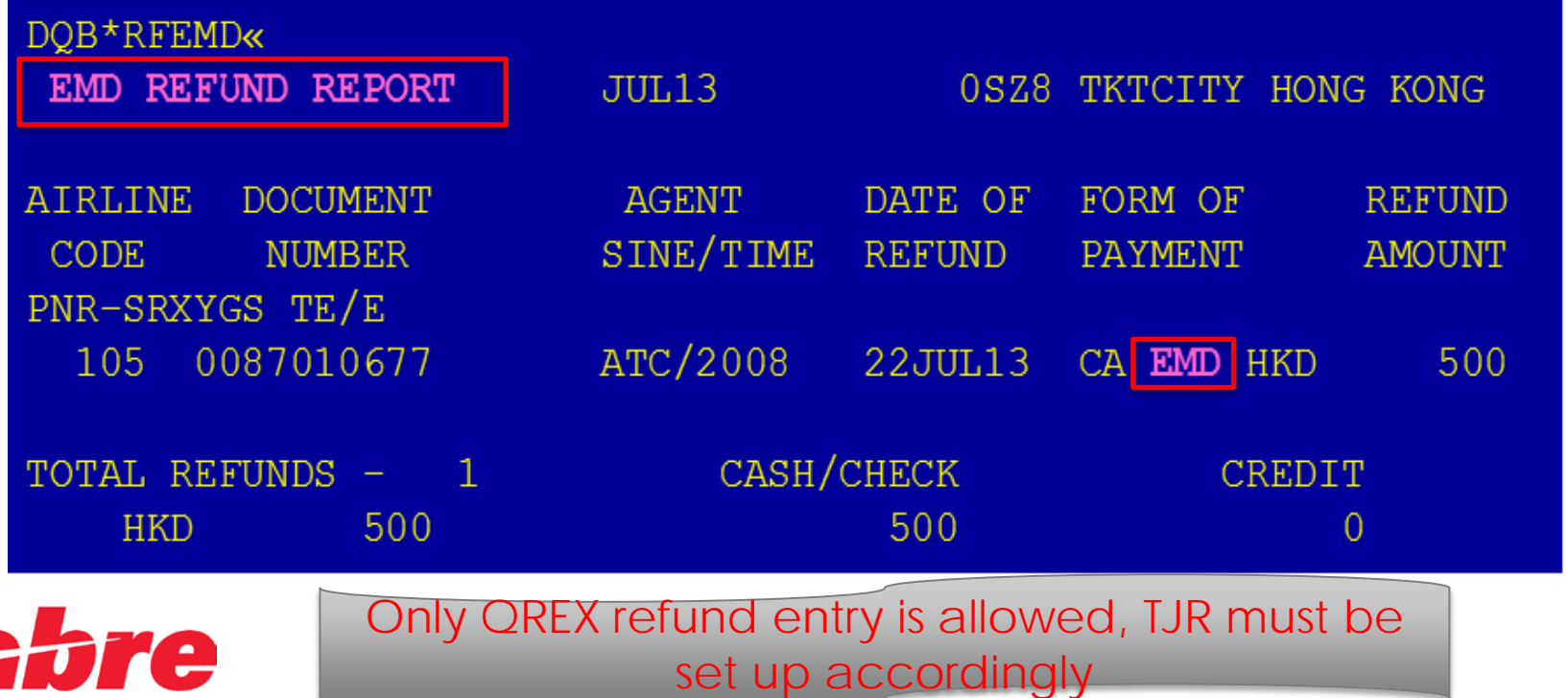

17

 $CDS$ 

## Question?

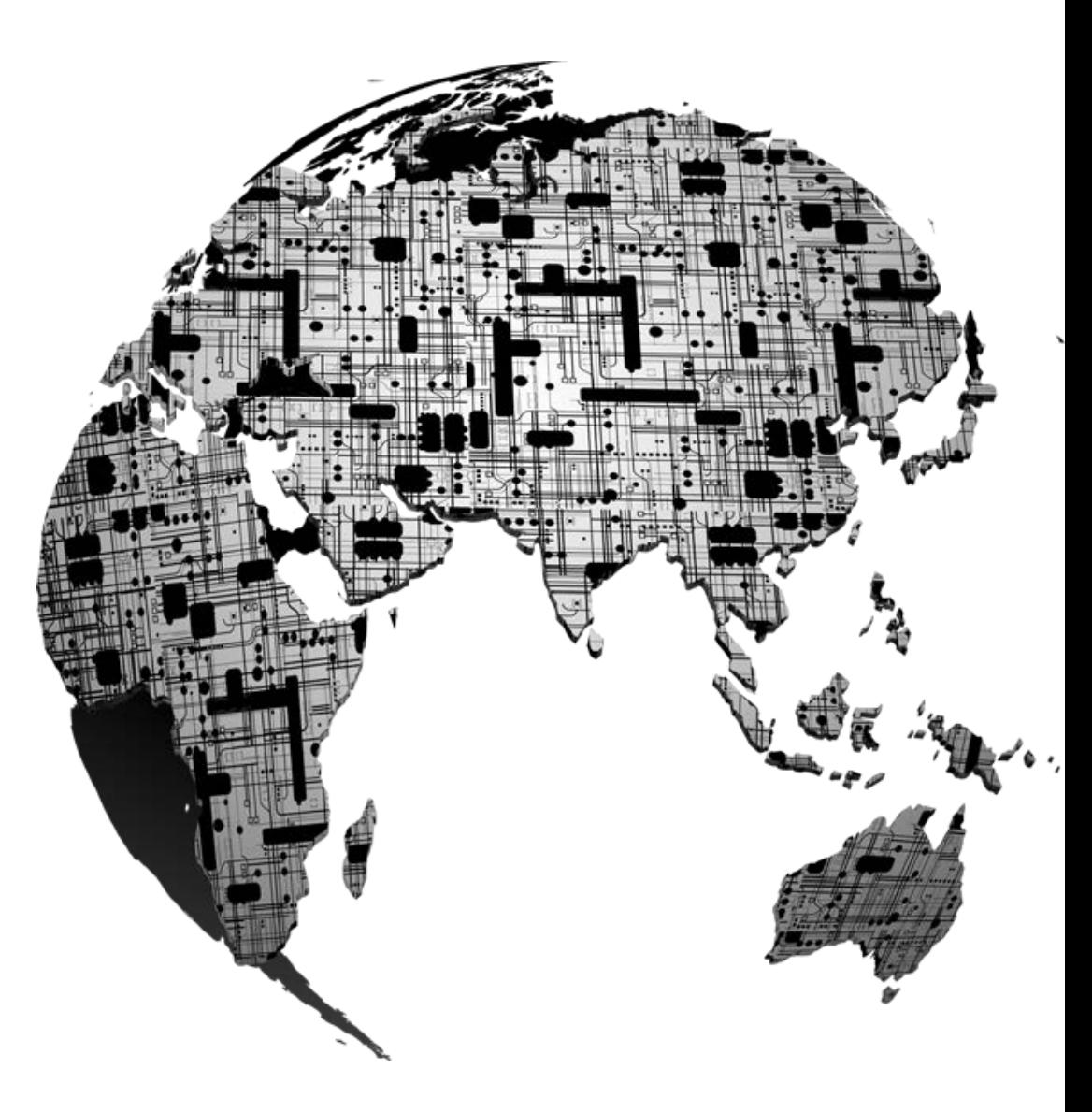

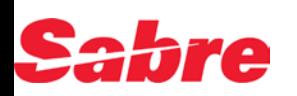

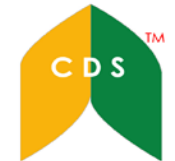

# Thank You

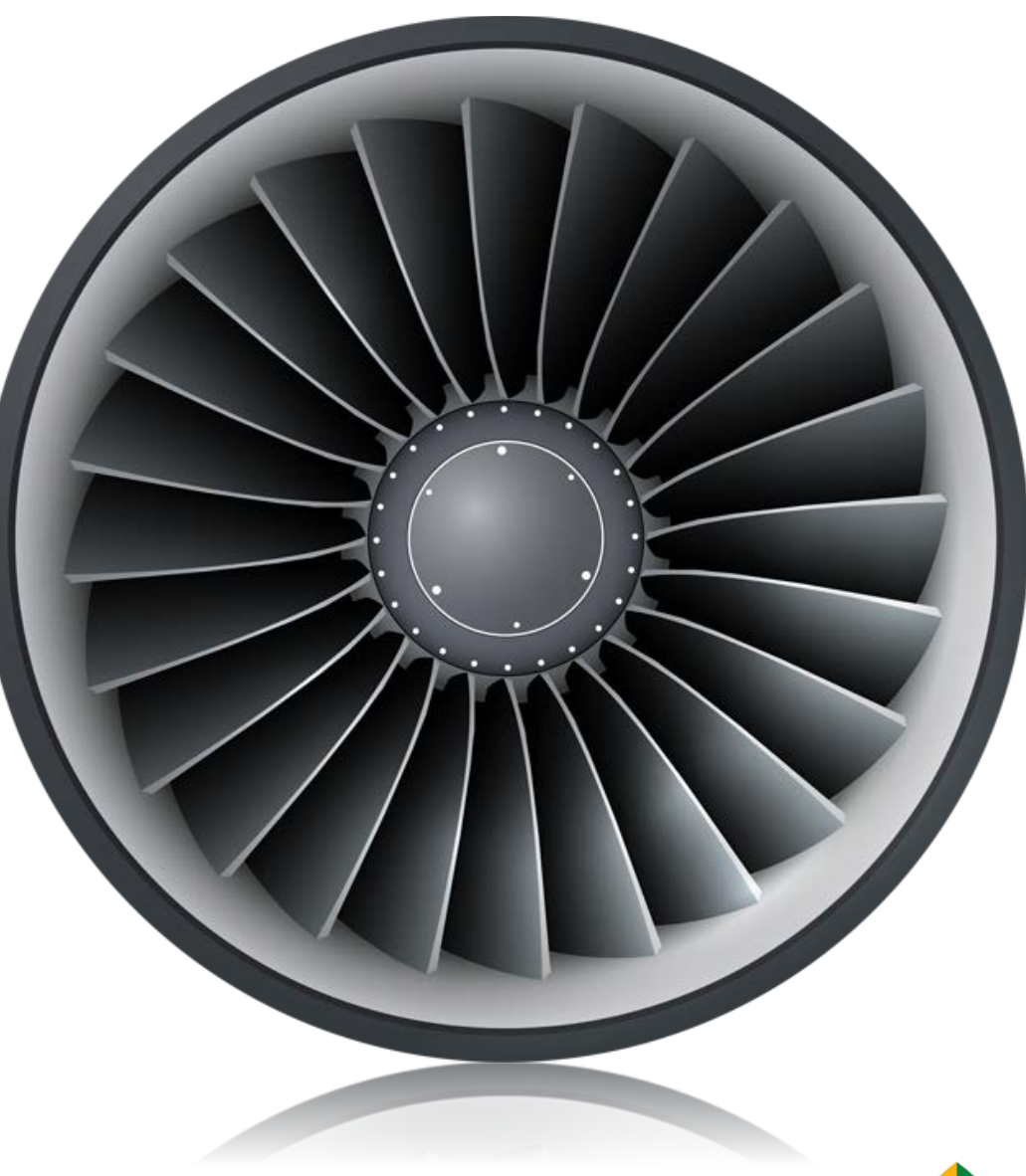

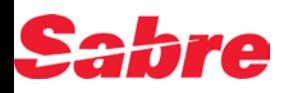

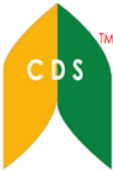